# Power BI - Power Query - DAX

A Quick Guide to The Power BI Galaxy

# Power Query

It's best to set the data types here first!  $q$  and  $q$  and  $q$  are source. Click the icon on the upper left hand side Right-click on your source (base) of any column to change its data type. query, choose "Reference".

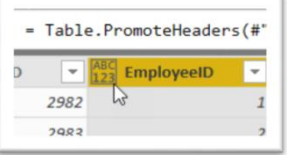

(Avoid ABC123's!)

Create a Custom Function with the Advanced Editor. **A Conservant Advanced Editor** 1 and My File Location" ), null, true ) They always begin with a ( ) followed by  $\Rightarrow$ You can put a parameter in between the parenthesis to "pass" in a value to the function. Pivot Columns (on date): Select single column

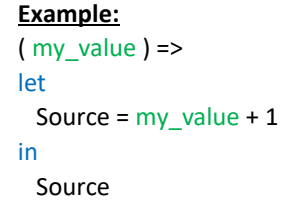

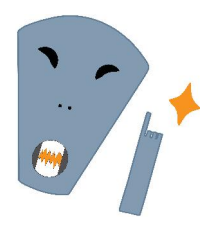

Disable the "Allow data preview to faster query editing experience. Go to: File -> Options and Settings -> -> Options -> Data File

# Common Power Query Shortcuts

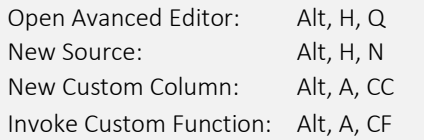

This is your data preparation stage: This is your data preparation stage: Reference a query if you need to have multiple

Use a Parameter to store a file location for example. Home -> Parameters -> New Parameter Then replace the value on your query with the parameter name.

### Example:

 $\bigstar$ 

= Excel.Workbook( File.Contents(

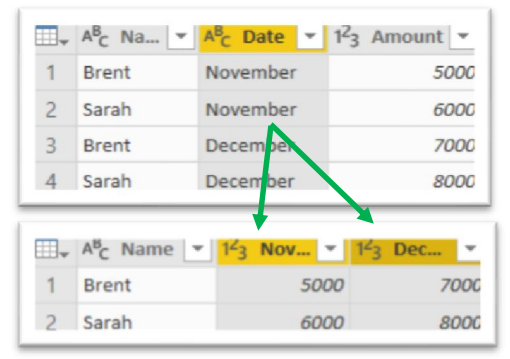

download in the background" for a UnPivot Columns (on dates): Select related columns

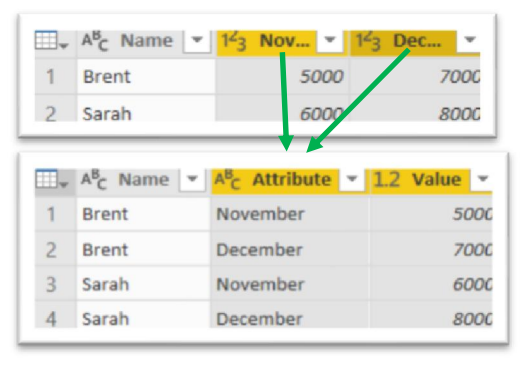

Add a new column with a specific calculation via: Add Column -> Custom Column Note: This does NOT follow DAX syntax, but normal operations apply (+, -, /, \*).

# Power BI - Power Query - DAX

A Quick Guide to The Power BI Galaxy

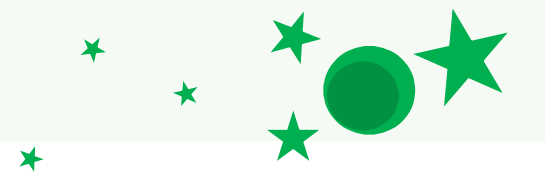

# Power BI Desktop

to quickly show / go to specific "views" of categories on an axis. your dashboard.

## Export data to Excel from any

visual via the ellipsis button.

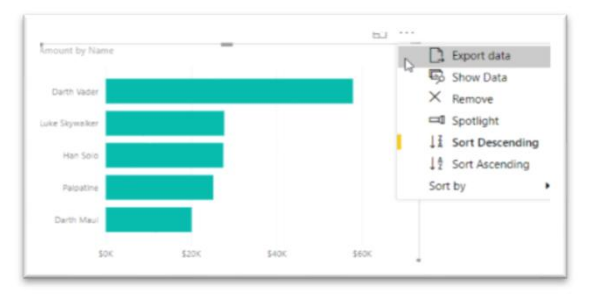

Try changing Cross Filter Direction to 'Both' if visuals aren't responding as expected.

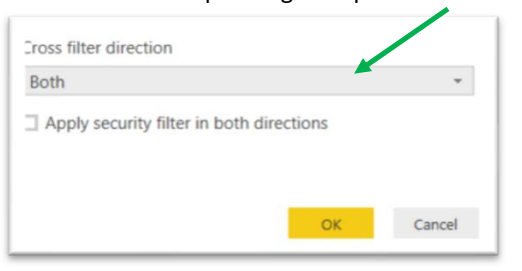

## Common Desktop Shortcuts

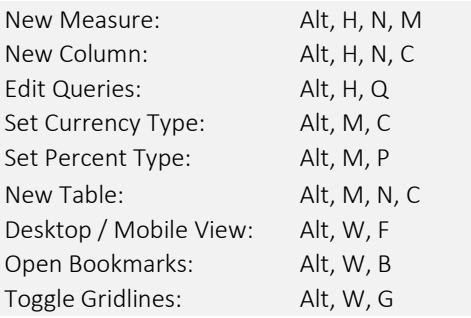

You can use Bookmarks and Buttons together Add a drill down feature by including multiple

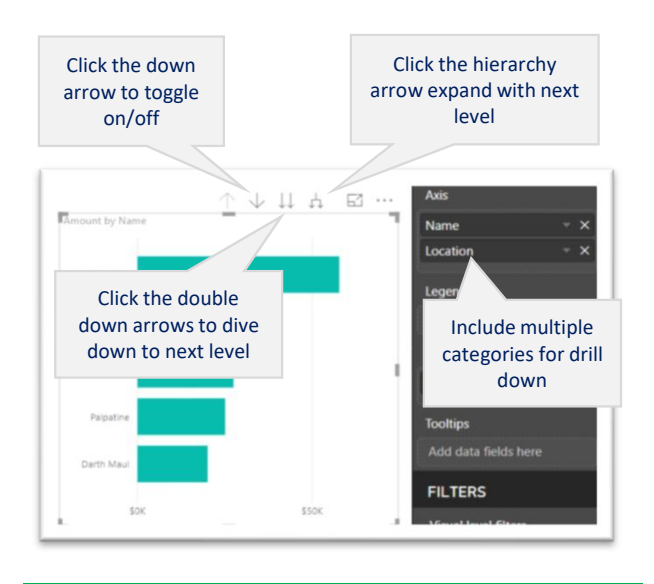

## Create a 'What If' parameter to allow a user to enter / select a range of values.

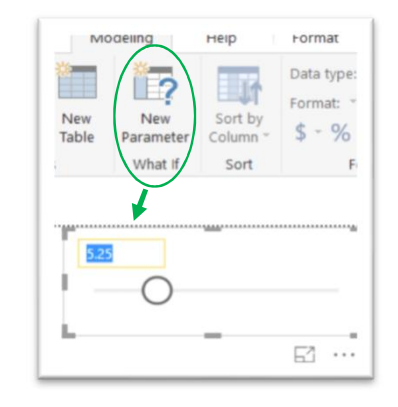

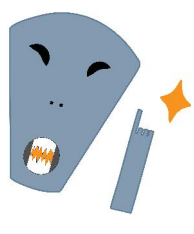

TIP: Be sure to Use Measures and not calculated columns when building other calculations off of a What If parameter. Why? Because calculated columns will NOT update with the What If parameter.

# Power BI - Power Query - DAX

A Quick Guide to The Power BI Galaxy

## DAX

### Easily create a date table with GenerateSeries( )

Beginning value, Ending value, Increment  $\overline{a}$  of calculated columns as calculated columns as calculated columns as calculated columns as calculated columns as calculated columns as calculated columns as calculated col

DateTable = GENERATESERIES( Date( year, month, day ), TODAY( ),  $\qquad$ Beg. Value End Value Increment

## "X" functions i.e. SUMX( ) example:

These apply an initial calculation for each row Tatooine and Sales Ratio = before aggregating the entire column. The same state of the state of the VAR tatooine = CALCULATE(

> These fields will be added together for each row.

Total with Tax = SUMX( The CALCULATE CALCULATE CALCULATE CALCULATE CALCULATE CALCULATE CALCULATE CALCULATE CALCULATE

## Common DAX Shortcuts

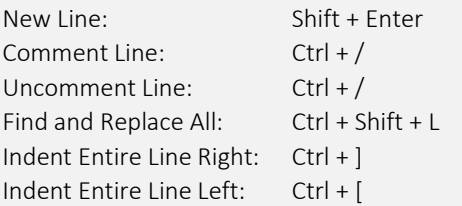

NOTE: You can use the Tab key to indents the entire row as opposed to a slicer or filter on the report. where the cursor is.

in the Advanced Query Editor for Power Query!

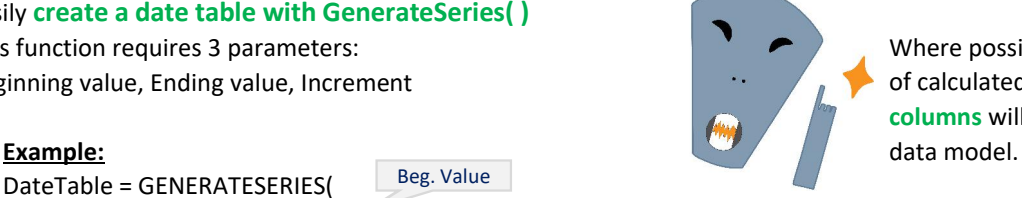

⊁

This function requires 3 parameters: When the Measures instead of the Measures instead of the Measures instead columns will unnecessarily inflate your

> 1 ) **The Communist Communist Communist Communist Communist Communist Communist Communist Communist Communist Communist Communist Communist Communist Communist Communist Communist Communist Communist Communist Communist Com** run better with the key word "var" and "return".

SUM( 'Sales'[Amount] ) , Example: together for each row. The Customers [Location] = "Tatooine" ) (Customers [Location] = "Tatooine" ) Sales Table', [Amount] + [Tax]) SUM( 'Sales'[Amount] ) , All( 'Sales' ) ) RETURN tatooine + totalSales

> CALCULATE( ) allows you to apply a filter to your calculation.

## Example:

Tatooine Sales = CALCULATE( SUM('Sales'[Amount]), Customers[Location] = "Tatooine")

indent as well, but the Ctrl + ] method Use SelectedValue( ) to return a selected value from

Example: Selected Employee =

### SELECTEDVALUE(

TIP: These shortcuts also work **Employees** [Name], "None Selected" )

Column that the selected value is in. Alternate result if no filter is selected.